## **Relatório de Títulos a pagar - EMSys3**

Como ver o Relatório de títulos a pagar?

Caminho do Relatório de Títulos a pagar?

## **Relatório de Títulos a pagar - EMSys3**

Um título a pagar tem origem em vários processos executados no sistema. Quando a empresa estiver em implantação, pode-se incluir e excluir títulos a pagar sem a vinculação com sua origem.

Para emitir o relatório de Títulos a pagar siga os passos abaixo.

No EMSys3, acesse no menu: Gerencial > Financeiro"

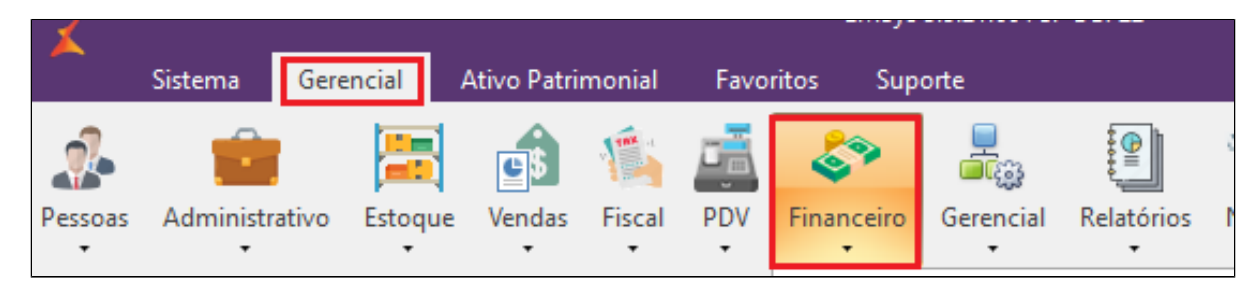

Selecione **Contas a pagar > Relatórios >Títulos a pagar**

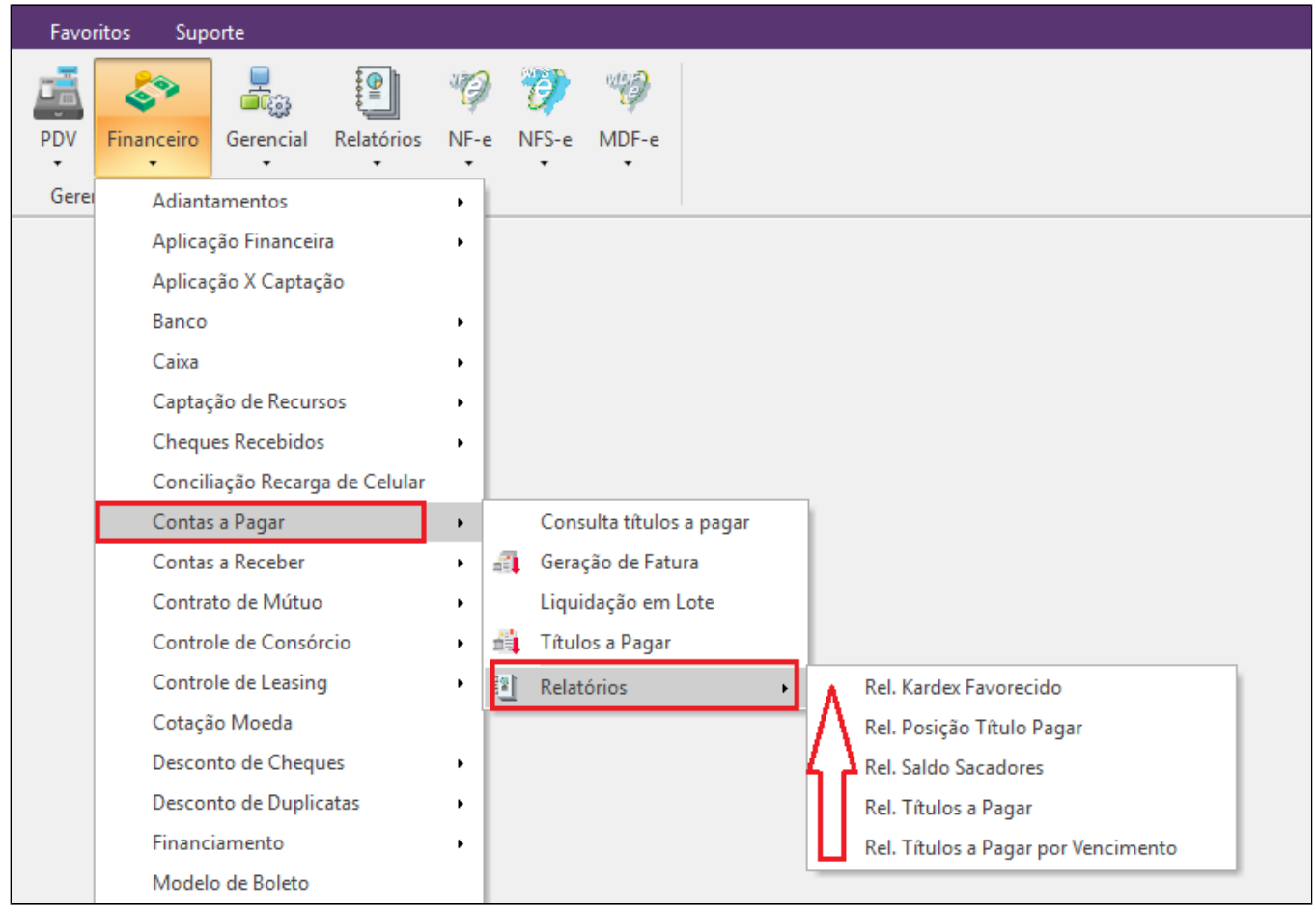

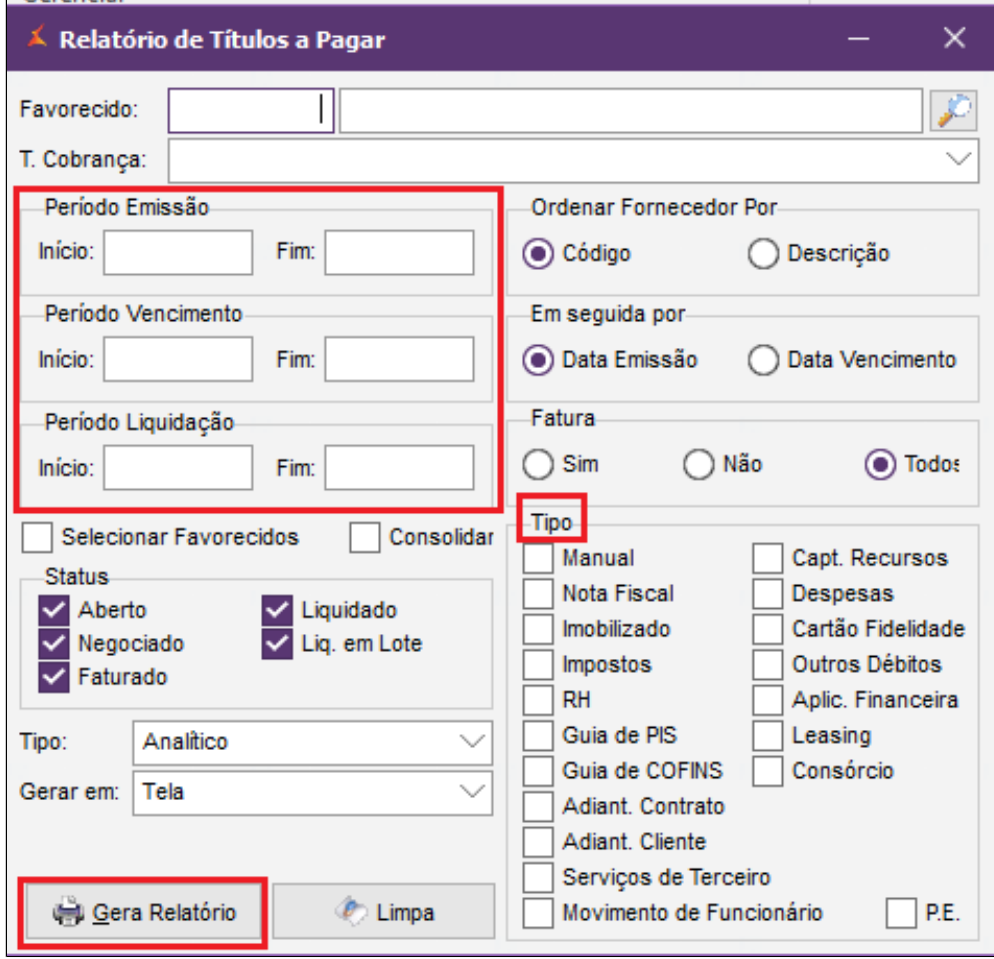

Neste relatório você poderá selecionar por Emissão, vencimento ou período de liquidação.

**Importante:** Faça a seleção desejada e clica em **'Gerar Relatório"**

Visualização do relatório:

 $\triangle$ 

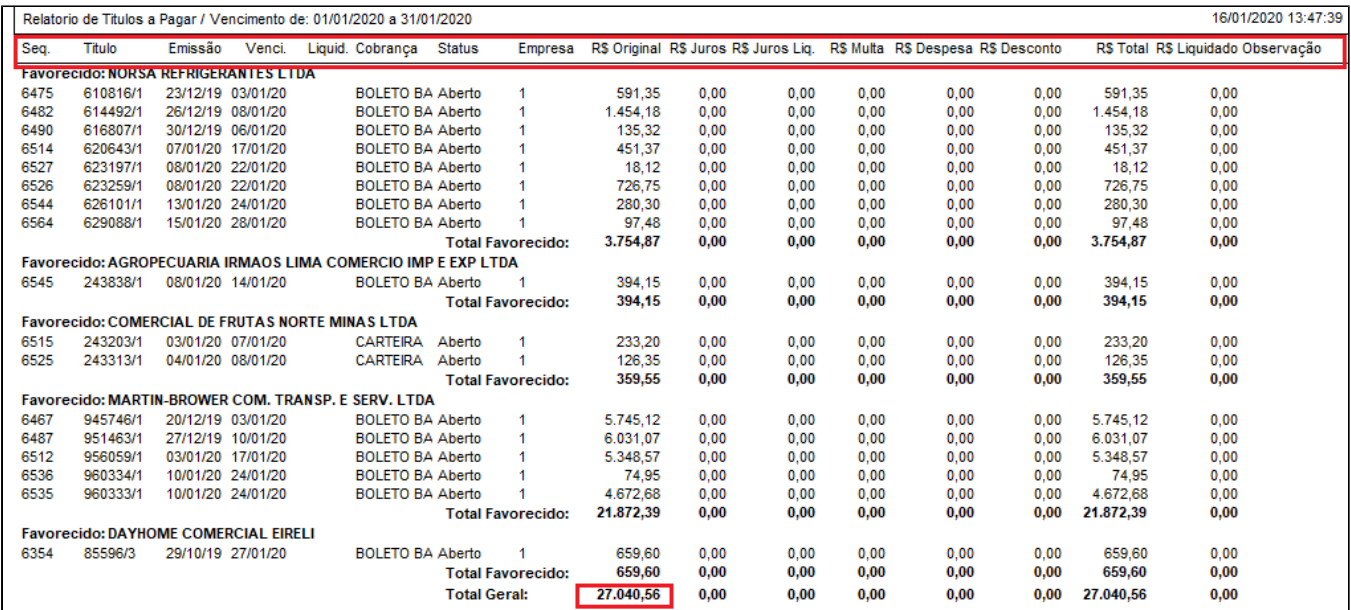

**Está com alguma dúvida?**

**Consulte todos nossos guias na busca de nossa página principal [clicando aqui](#).**